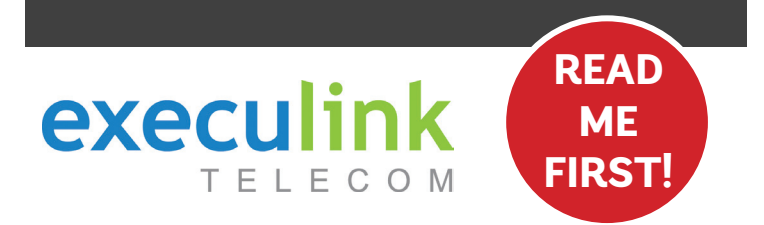

# **QUICK CONNECT GUIDE VDSL**

**MODEM INTERNET**

VIEW OUR HELP VIDEO AT **EXECULINK.CA/VDSL-SETUP** OR CALL **1-877-393-2854**

### **STEP 1: DOUBLE CHECK**

**Make sure you have the following components in your High Speed Internet package.**

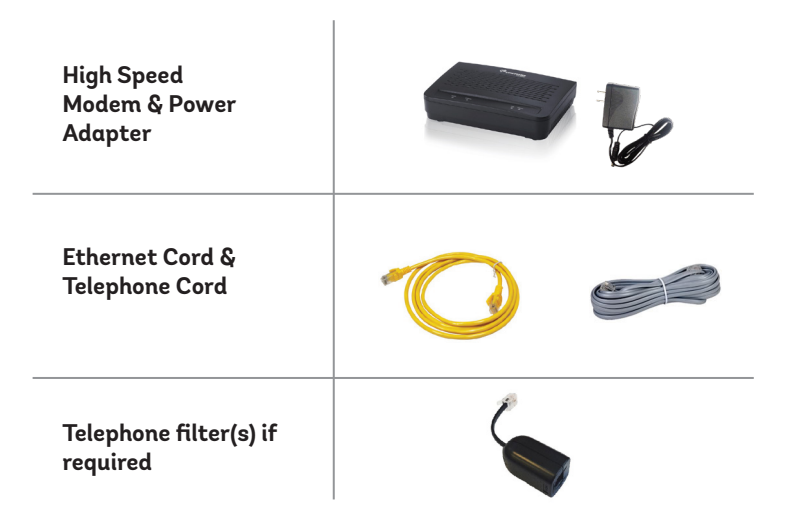

**If you DON'T have a home phone line, you can skip this step.**

**Place a telephone filter between every device in your home that plugs into a phone jack, except the modem (e.g. telephones, fax machines, and alarm systems—although your alarm system may require its own specific type of filter). The filter plugs into the wall and the devices plug into the filter.**

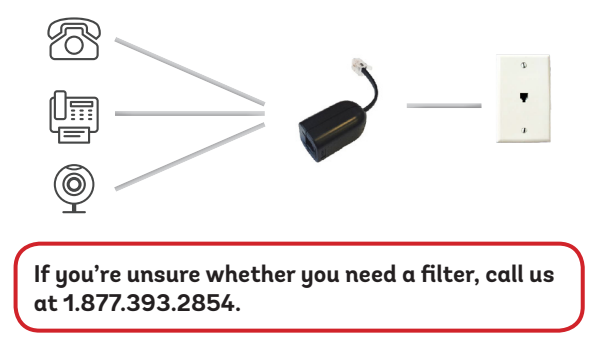

## **STEP 2: CONNECT FILTERS STEP 3: CONNECT TO MODEM**

**Connect one end of the grey telephone cord into the grey DSL port in the back of the modem and the other end into your wall jack, which should be no further than six feet away.**

**Please note: Telephone extension cords should not be used to connect the modem to the telephone jack.**

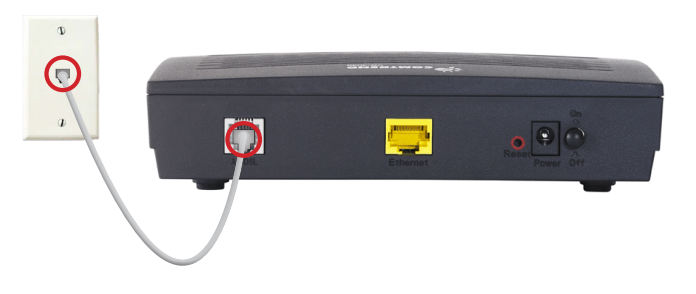

**1. Connect the power adapter to the modem. Turn on the modem and wait up to fifteen minutes while it downloads software updates.** 

### **Please note: It is important NOT to turn off the modem while this is happening as it may cause malfunctions.**

- **2. The following lights should be lit green on the front panel of the modem:**
- **• Power**
- **• DSL**
- **• Internet**

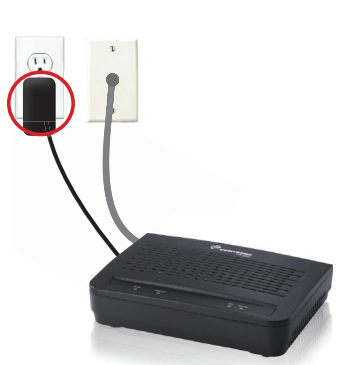

## STEP 4: TURN ON **STEP 5: CONNECT TO ROUTER**

- **1. Connect one end of the Ethernet cable to the WAN port in your router and the other end to the yellow Ethernet port in your modem.**
- **2. Configure your router with your username and password (if using an Execulink router this is provided by your sales representative).**
- **3. Check to make sure your Internet connection is working. If you are experiencing issues, please call us at 1.877.393.2854.**

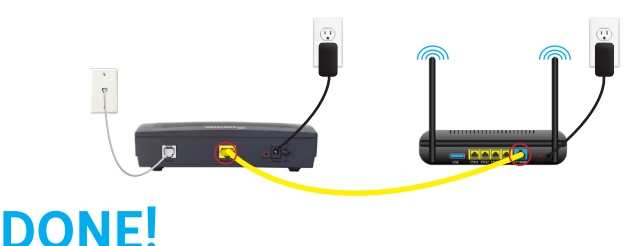

**NEED HELP? CALL 1.877.393.2854 VISIT SUPPORT.EXECULINK.CA**